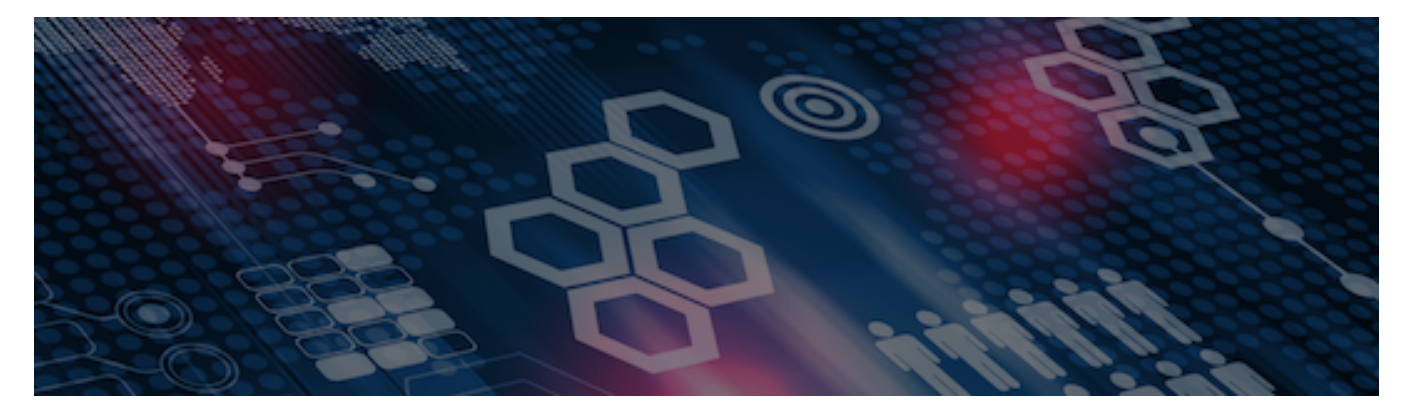

INTERSYSTEMS LEARNING SERVICES

#### **InterSystems Change Control**

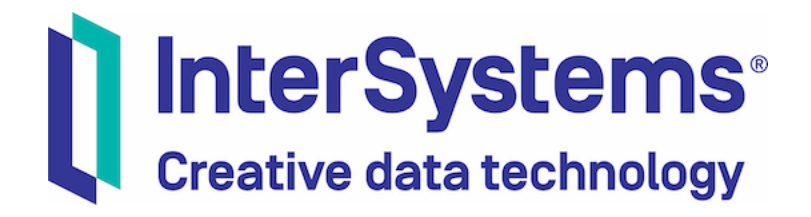

#### **InterSystems Change Control**

#### COPYRIGHT NOTICE

© 2020 InterSystems Corporation, Cambridge, MA. All rights reserved. InterSystems is a registered trademark of InterSystems Corporation.

#### InterSystems<sup>®</sup> InterSystems<sup>®</sup> InterSystems<sup>®</sup> InterSystems<sup>®</sup> InterSystems<sup>®</sup> **InterSystems** Creative data technology

InterSystems, InterSystems Caché, InterSystems Ensemble, InterSystems HealthShare, HealthShare, InterSystems TrakCare, TrakCare, InterSystems DeepSee, and DeepSee are registered trademarks of InterSystems Corporation.

InterSystems IRIS data platform, InterSystems IRIS for Health, InterSystems IRIS, InterSystems iKnow, Zen, and Caché Server Pages are trademarks of InterSystems Corporation.

All other brand or product names used herein are trademarks or registered trademarks of their respective companies or organizations.

This document contains trade secret and confidential information which is the property of InterSystems Corporation, One Memorial Drive, Cambridge, MA 02142, or its affiliates, and is furnished for the sole purpose of the operation and maintenance of the products of InterSystems Corporation. No part of this publication is to be used for any other purpose, and this publication is not to be reproduced, copied, disclosed, transmitted, stored in a retrieval system or translated into any human or computer language, in any form, by any means, in whole or in part, without the express prior written consent of InterSystems Corporation.

The copying, use and disposition of this document and the software programs described herein is prohibited except to the limited extent set forth in the standard software license agreement(s) of InterSystems Corporation covering such programs and related documentation. InterSystems Corporation makes no representations and warranties concerning such software programs other than those set forth in such standard software license agreement(s). In addition, the liability of InterSystems Corporation for any losses or damages relating to or arising out of the use of such software programs is limited in the manner set forth in such standard software license agreement(s).

THE FOREGOING IS A GENERAL SUMMARY OF THE RESTRICTIONS AND LIMITATIONS IMPOSED BY INTERSYSTEMS CORPORATION ON THE USE OF, AND LIABILITY ARISING FROM, ITS COMPUTER SOFTWARE. FOR COMPLETE INFORMATION REFERENCE SHOULD BE MADE TO THE STANDARD SOFTWARE LICENSE AGREEMENT(S) OF INTERSYSTEMS CORPORATION, COPIES OF WHICH WILL BE MADE AVAILABLE UPON REQUEST.

InterSystems Corporation disclaims responsibility for errors which may appear in this document, and it reserves the right, in its sole discretion and without notice, to make substitutions and modifications in the products and practices described in this document.

For Support questions about any InterSystems products, contact:

#### **InterSystems WorldWide Response Center**

Telephone: +1-617-621-0700 Tel: +44 (0) 844 854 2917 Email: support@InterSystems.com

# ICC 200: Introduction to CCR

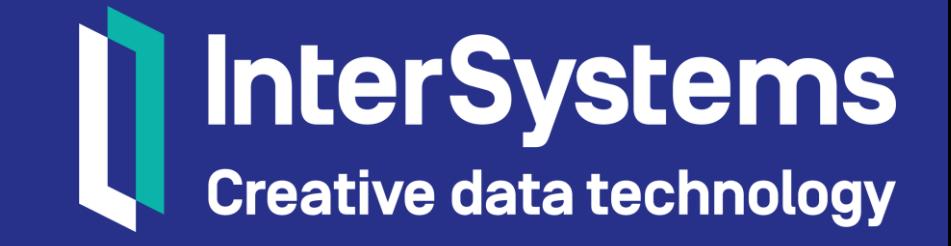

## **Overview**

- **What is CCR?**
- What is Perforce?
- **Environments and Systems.**
- **Basic navigation within CCR.**
- **EXAGE Transport Basics.**
- CCR Tiers.
- **EXAMPLE CCR workflow vocabulary.**
- **EXAMPLE 20 FEE And often principle.**
- **Resources.**

## **Objectives**

- **Explain what the CCR application is and why it's important.**
- **Describe why CCR uses Perforce.**
- **Describe the following terms.** 
	- CCR Tier 0, 1, and 2.
	- **CCR Systems and environments.**
	- **CCR Transport.**
- **Define the concept of little and often.**
- Access the CCR online application and perform basic navigation.
- Access additional resources for learning and questions.

## Change Control Record Application (CCR)

- Custom workflow application built on InterSystems IRIS.
	- **Application centrally hosted by InterSystems.**
- Manages documentation, versioning, and flow of changes to application implementations.
	- $\blacksquare$  Change = anything that could impact application functionality.
- "CCR" refers to application and individual change records.
- **Many workflow options.**
- Robust security model.
	- Only InterSystems employees can view records and code from other organizations.

## Perforce Helix

- Commercial Version Control System (VCS).
	- **Database for flat file items.** 
		- Central storage for code and configuration.
	- **Provides full versioning capabilities.**
- CCR uses Perforce to:
	- Version exportable changes (code and configuration).
	- Automate merging of changes through workflow.
	- **Provide snapshot of operating environment.**
- Customers using CCR receive Perforce licenses.
	- Only able to access Perforce through CCR application.

## CCR Functionality

- **Allow thorough documentation.** 
	- **Fields for user to complete and automatically generated audit trails.**
- **Interact with Perforce on behalf of user.**
- Facilitate movement of changes between Perforce and environments.
- **Provide formal and recorded peer review.**
- **Provide formal and recorded authorization to move changes.**

## CCR Scope of Use

- **Can be used in any phase of project.** 
	- Early development with one environment to multi-environment workflow for business as usual changes.
- Users include anyone making, managing, or searching for changes made to an implementation.
	- Developers, project managers, support personnel.
- **Organizations that use CCR include:** 
	- **InterSystems.**
	- **Implementation partners / third party consultants.**
	- **End user customers.**

## CCR First Principles and Benefits of Using CCR

- CCR First Principles guide functionality of CCR.
	- **Repeatable.**
	- **Revertible.**
	- Discoverable.
- **Benefits of using CCR include:** 
	- **Identify recent changes during crisis.**
	- **IDENTIFY** how to replicate changes in a new environment.
	- Catch missed implications and verify best practices followed.
	- **Prevent unauthorized changes.**

## Small Change ≠ Small Risk

- All changes should go through CCR process.
	- Including those involving non-exportable items.

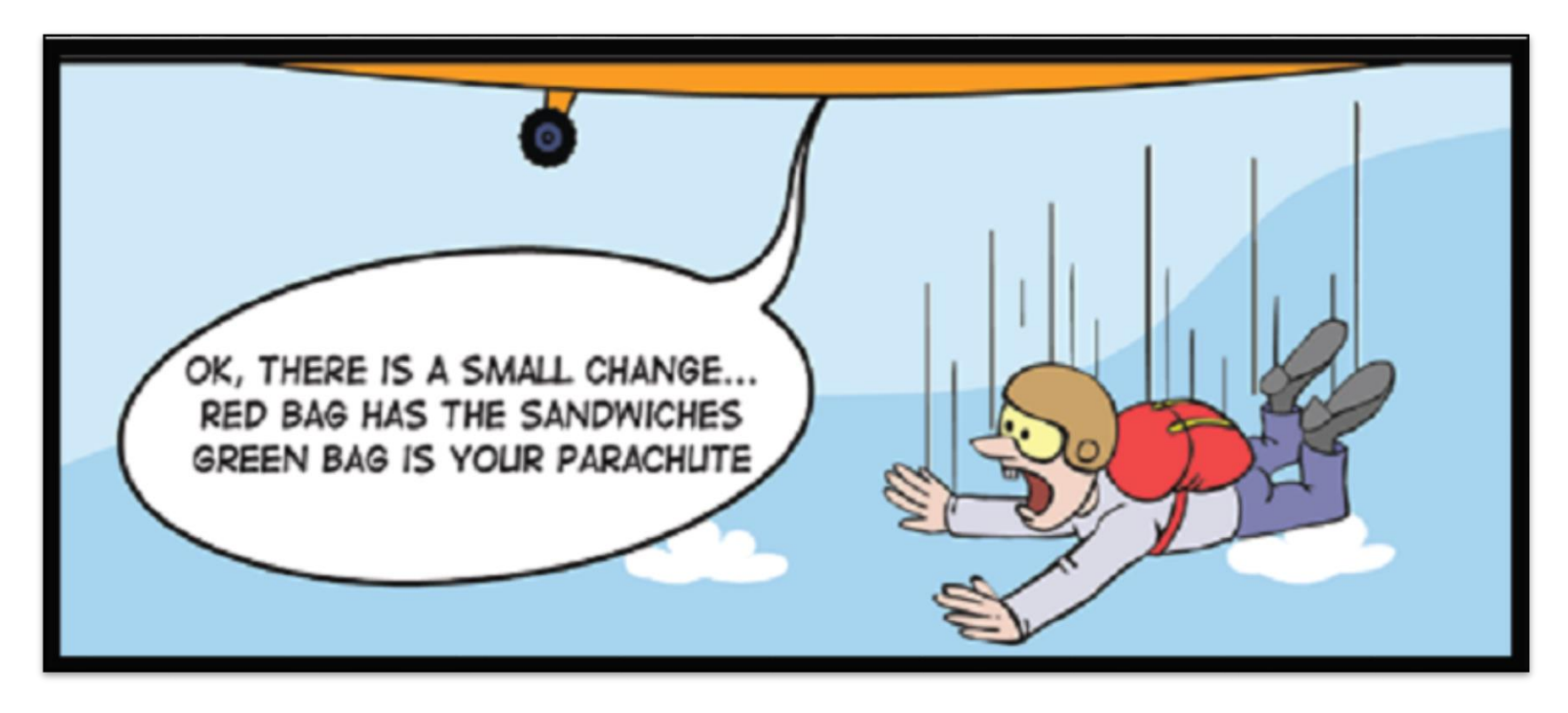

#### Part 1: CCR Environments and Systems

## CCR Environment

- Hardware and software that provides standalone copy of functionality for an application.
- Example: one namespace of IRIS for Health with application code and configuration, on server running Red Hat.

## CCR System

- All environments included in workflow for particular application.
- Systems can be defined to have 1, 2, 3 or 4 Primary Environments.

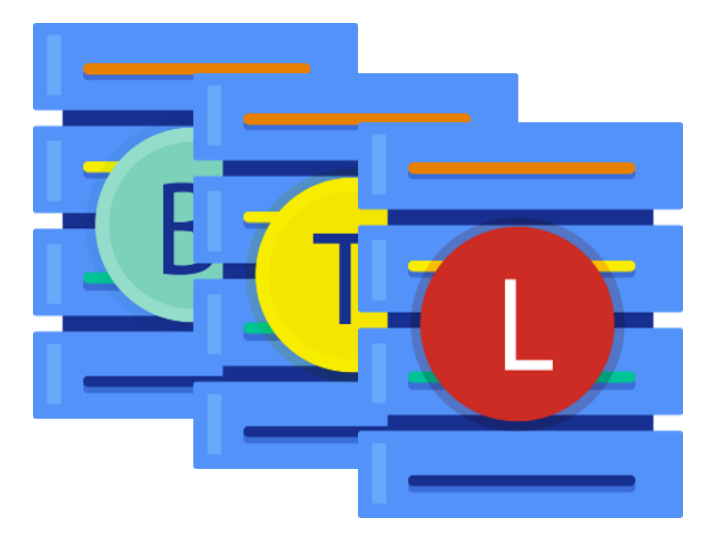

## 4 Possible Primary CCR Environments

- **BASE.** 
	- Initial environment where all changes originate.
		- **Exception: LIVE-only Systems.**
- **TEST.** 
	- **Testing environment for validation.**
- UAT.
	- **Secondary testing environment.**
- **ELIVE.** 
	- **Production environment.**

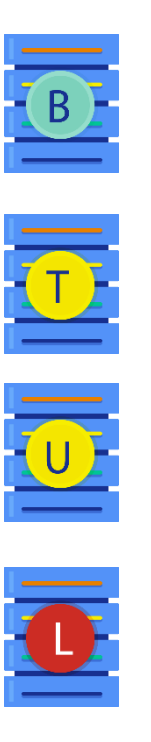

## Possible Environments in System

- **1** environment:
	- **BASE or LIVE only.**
- 2+ environments:
	- **1 must be BASE.**
- **Most common to have BASE, TEST, and LIVE.**
- Non-BASE environments in multi-environment workflows:
	- **Locked from manual changes outside CCR process.**
	- **Require customer authorization to receive changes.**

## Why multiple environments?

- **Process of moving changes is tested.** 
	- **Moving a change can fail.**
- **Functionality tested.** 
	- **ISOlating changed items helps verify functionality.**
	- **The change can fail to meet requirements or specifications.**

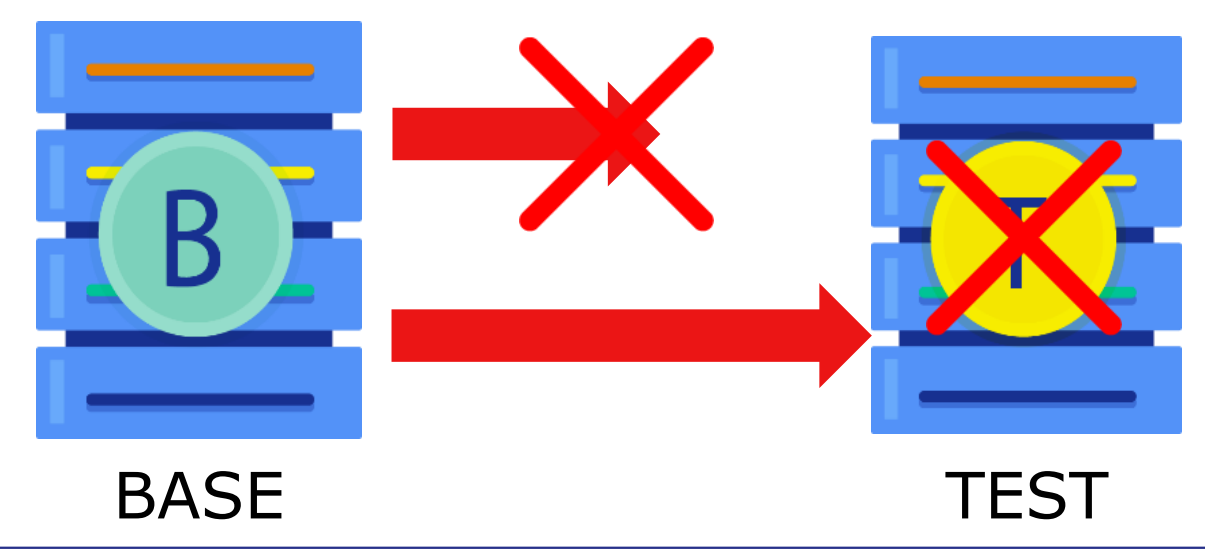

## Change Flow through Environments

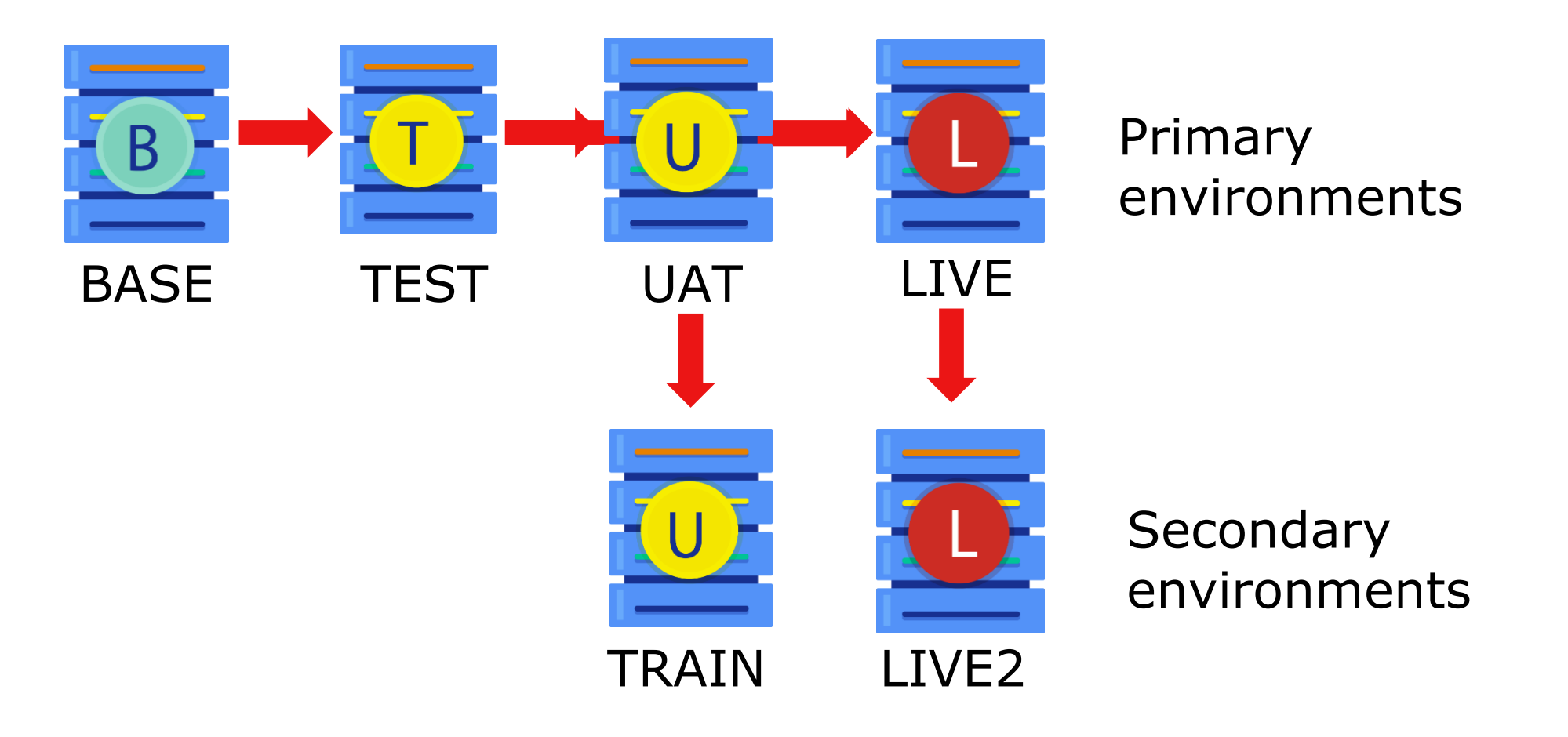

## Quiz: CCR Environments

Question:

What are the three most common CCR Primary Environments called?

A. SCRATCH. X B. BASE. C. TEST. D. TRAIN. X E. UAT. X F. LIVE.

## Quiz: CCR Environment Usage

Question:

In which CCR environment must all changes originate if there are 3 environments in the System?

- A. TEST.
- B. BASE.
- C. LIVE.

Answer:

B. BASE. All changes take place in BASE first prior to being moved to other environments in the CCR System.

#### Part 2: Introduction to CCR Application

## Log In

- ccr.intersystems.com.
- **Use InterSystems SSO credentials to login.** 
	- **Same as WRC and learning.intersystems.com.**

#### Demo

- **Home page.**
- **Side navigation.**
- **System Details Export.**

### CCR Home Page

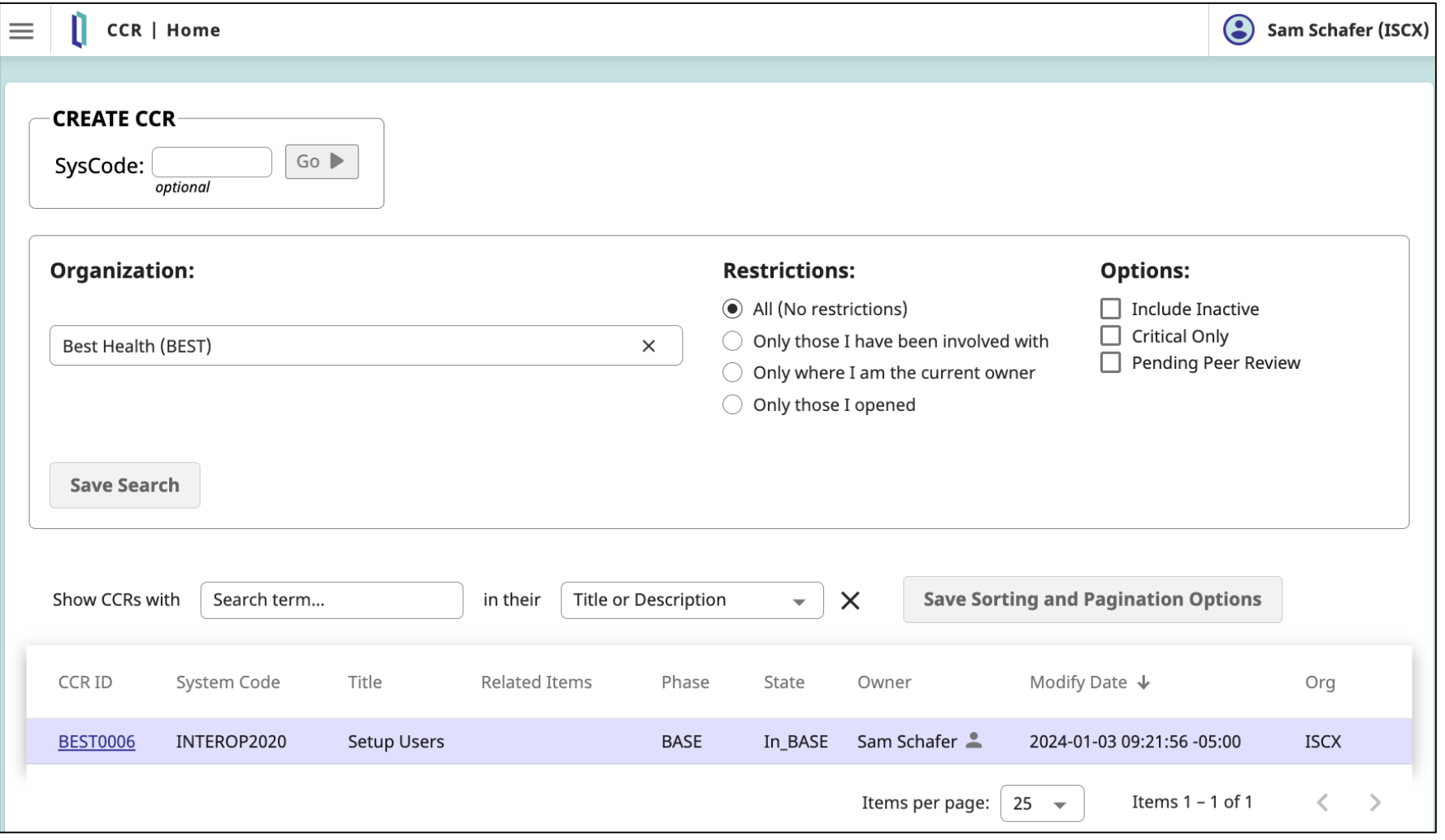

## CCR Home Page (cont.)

- Capabilities:
	- Create CCR.
	- **Show CCRs for all Systems across Organization.**
- Notable filters:
	- Restriction of Only those I have been involved with.
	- **Option to Include Inactive.** 
		- Closed, cancelled, and merged CCRs not shown by default.
	- **Search based on Title or Description.**

#### Navigation Menu

Available from top-left corner of every page.

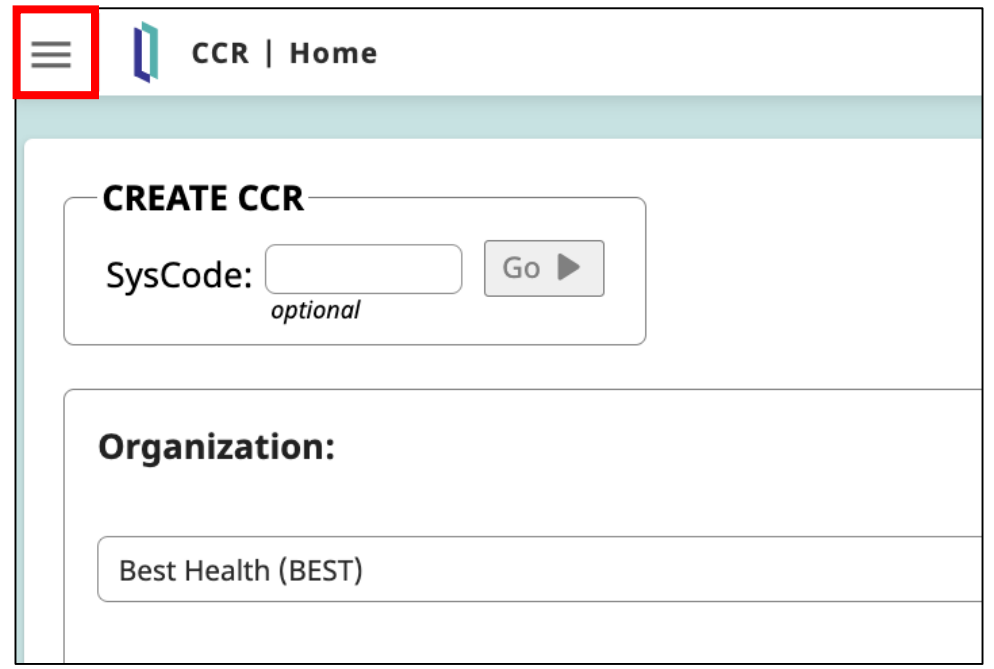

# Navigation Menu (cont.)

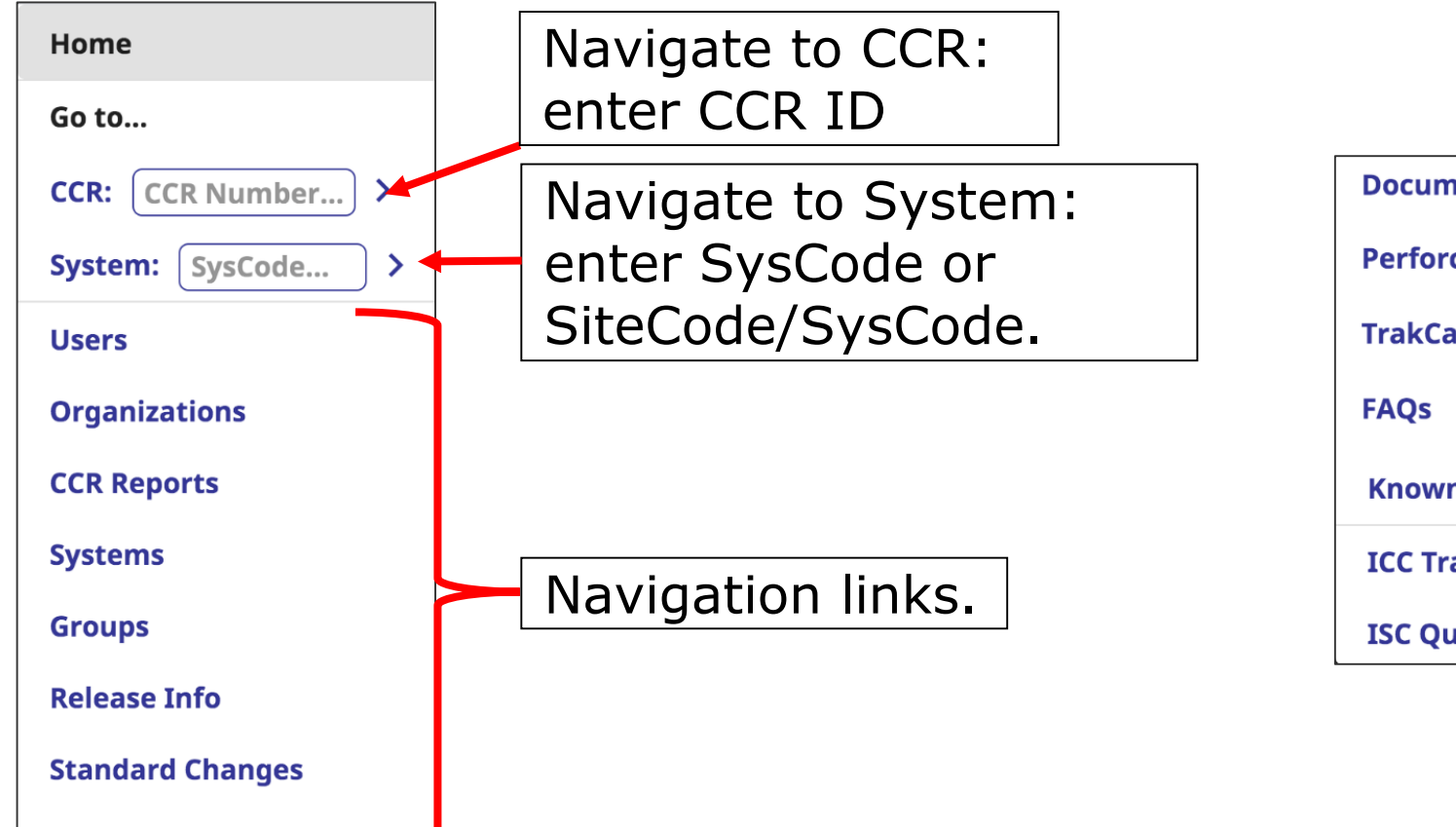

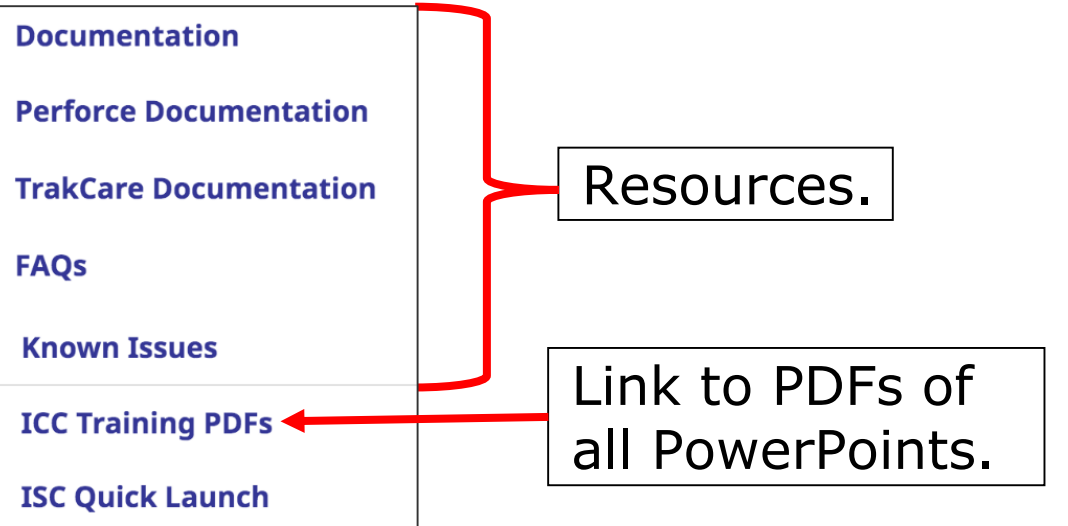

**Peer Review Docs** 

# CCR FAQ

- **Number of unread FAQ shown in** navigation menu.
	- Great resource for delta training!
- **Notification disappears after** viewing the CCR FAQs page.
- **Any InterSystems employee can** update or create FAQ.

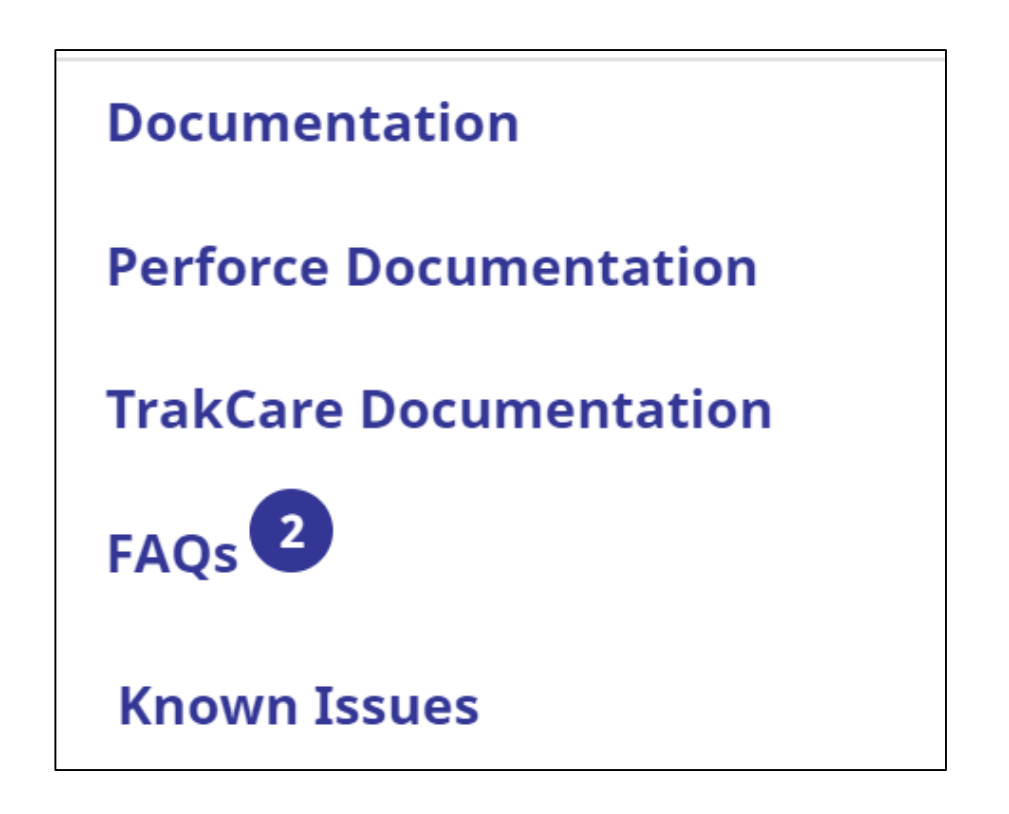

#### CCR System Details Page

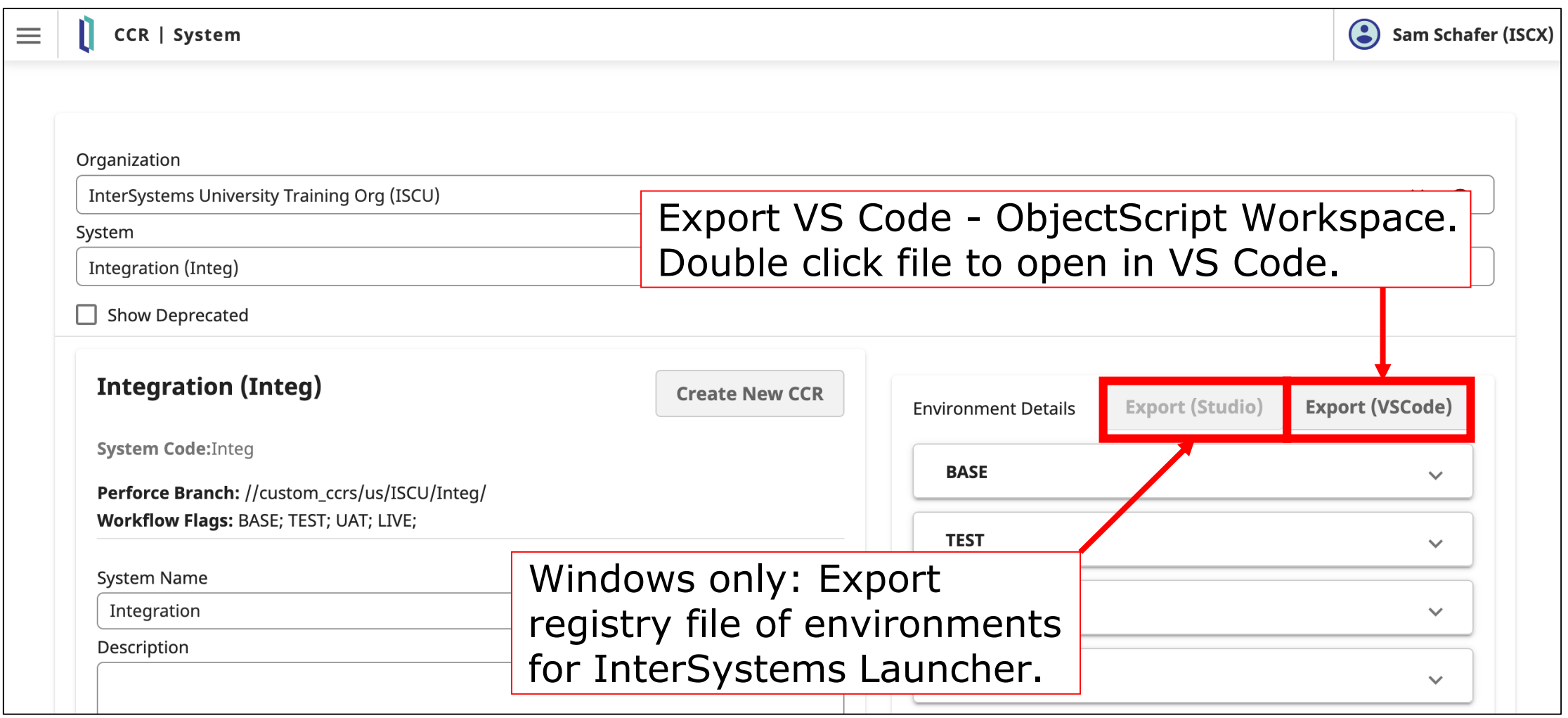

## Windows: Configure Launcher

- To configure the InterSystems launcher for remote system access to environments:
	- Go to System Details page for desired System.
	- Click Export button.
	- Run registry file (administrator credentials required).

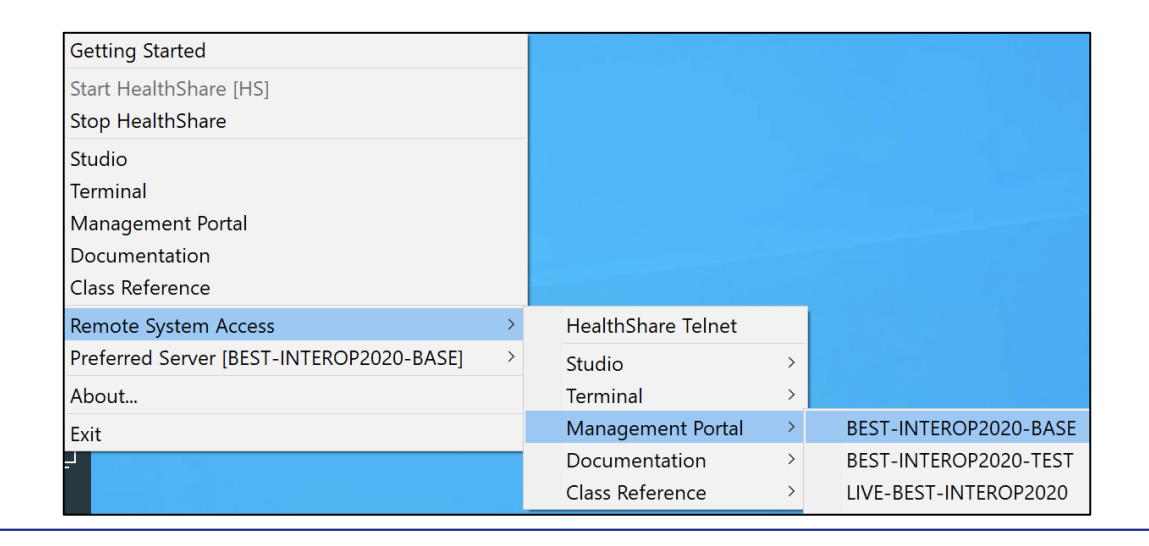

#### CCR Record

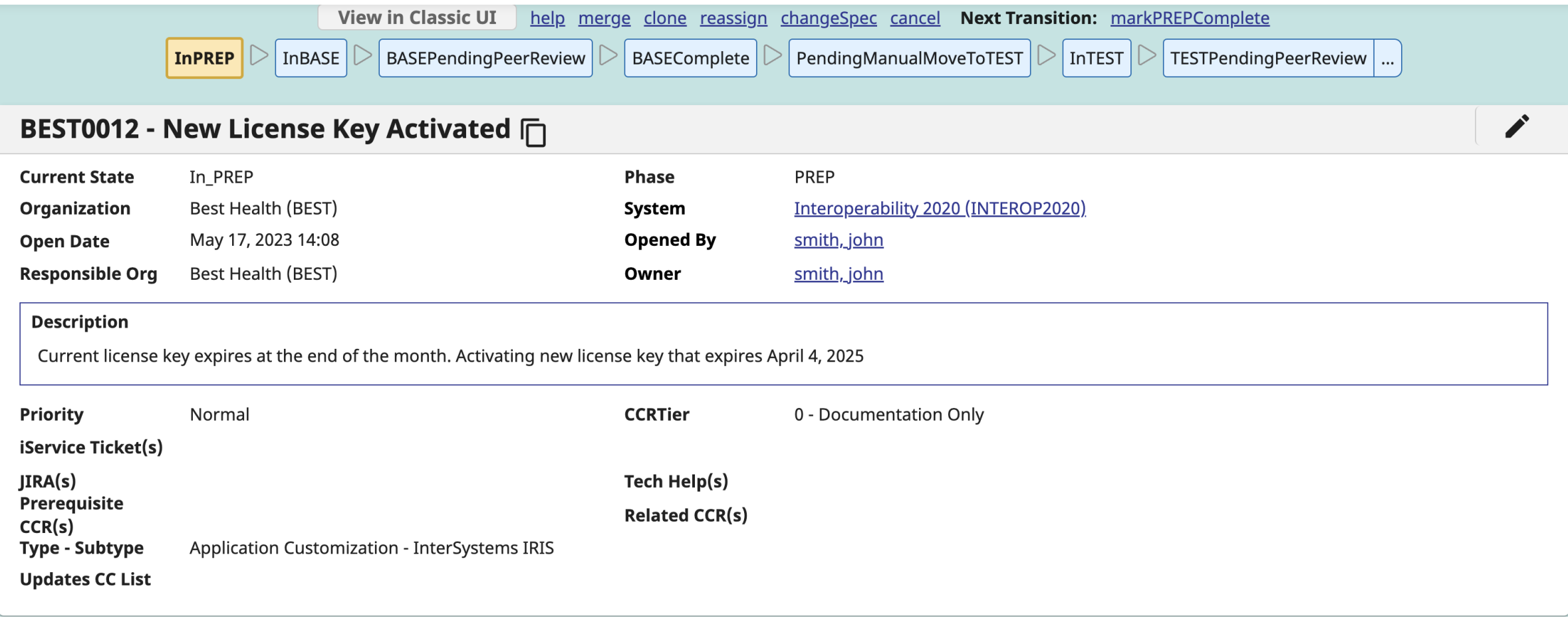

#### Part 3: Introduction to CCR Usage Tiers

## CCR Transport – What does it do?

- **Mechanism for moving changes between environments, CCR,** and Perforce.
- Updates in BASE flagged as changed and exported.
- Exported items transported from BASE into Perforce (source control).
- **Example 11 Items transported out of source control into next** environment.

## CCR Usage Tiers

- **There are different tiers of CCR usage for a project.** 
	- **Provides flexibility for many types of applications to use CCR.**
- **Projects should determine their appropriate Tier of usage.**
- Documentation and training applicable to a Tier should be fully understood prior to enabling that Tier.

## CCR Usage Tiers (cont.)

- **Tiered usage is progressive in terms** of complexity as well as benefit.
	- **CCR** CCR Tier 1 • Source Control **CCR** Automation and Code CCR Tier 0 Deployment (source stored • Documentation in Perforce). and Workflow Tool.

 $\equiv$ **CCR** CCR Tier 2 • TrakCare configuration Transport and Deployment (configuration stored in Perforce).

## Example Tier 0 Changes

- **File system path changes.**
- **Memory settings.**
- **User creation.**
- Patching.
- **Upgrades.**
- **Any manual change to the environment or System.**

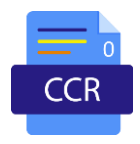

## Example Tier 1 Changes

**CCR** 

- **Classes.**
- **Routines.**
- **Reports.**
- **CSP Pages.**
- **JavaScript.**
- **Integration logic.**
- **DTL.**
- **Productions.**

## Example Tier 2 Changes

- **TrakCare Code Tables** 
	- Layouts.
	- **Security groups.**
	- **Workflow.**

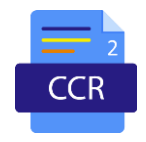

## Quiz: CCR Tiers and Source Control

Question:

At which CCR Tier(s) are changes versioned and stored in Perforce? Select one.

A. CCR Tier 0.

B. CCR Tier 1.

C. CCR Tier 2.

D. CCR Tiers 0 and 1.

E. CCR Tiers 1 and 2.

F. CCR Tiers 0, 1 and 2.

## Quiz: CCR Tiers and Source Control (cont.)

Answer:

E. CCR Tiers 1 and 2.

#### Part 4: CCR Workflow Overview

# CCR Workflow Vocabulary

 $\blacksquare$  State = current position within workflow.

- In\_PREP.
- $\blacksquare$  Phase  $=$  collection

of states.

- $\blacksquare$  PRFP.
- $\blacksquare$  Transition = move between CCR states.
	- **narkPREPComplete.**

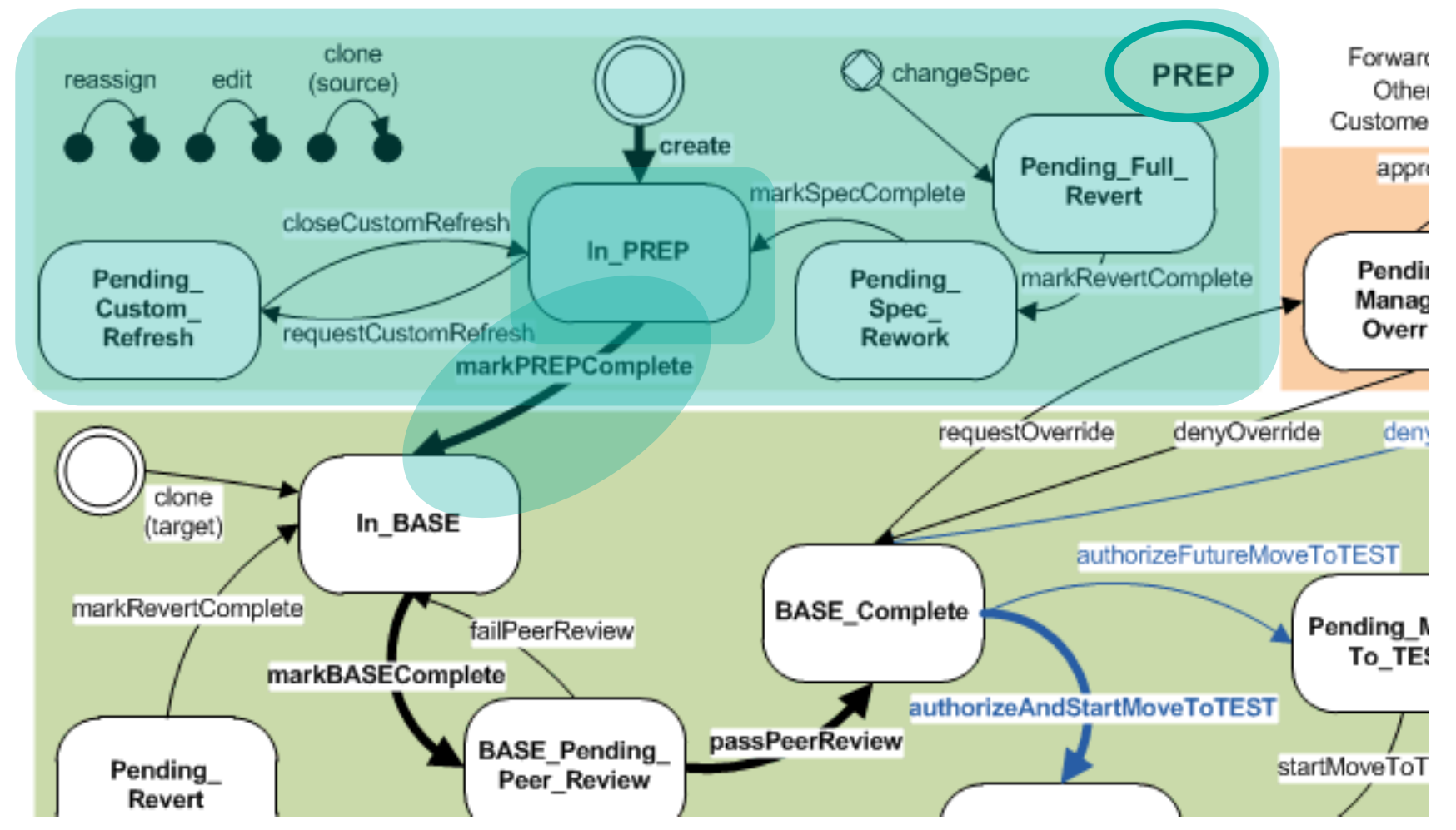

## CCR Workflow Vocabulary

**-** Default workflow refers to typical workflow for most CCRs in System.

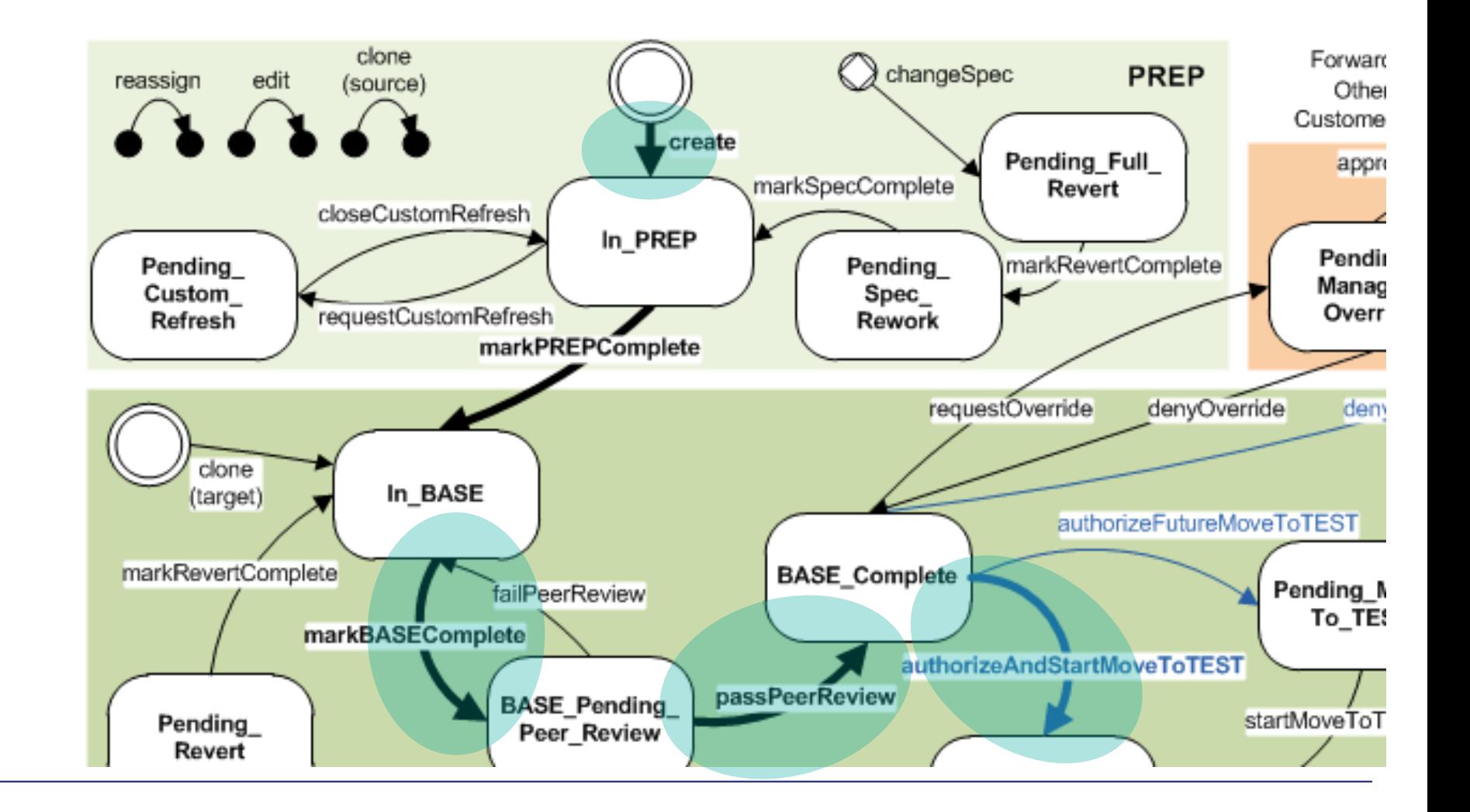

#### Part 5: Best Practices

## Principle of Little and Often

- **Exercise 1 Critical to successful usage of CCR.**
- **Minimize number of changes in 1 CCR.** 
	- All or none of the changes in a CCR progress through the workflow.
		- Difficult to isolate 1 change to progress separately.
	- Reduces the probability of blocked workflow due to dependencies.
	- Enables clear documentation of the impact of a CCR.
		- Better titles and descriptions due to more narrowly defined changes.
- **Progress CCRs quickly (but safely).** 
	- Do not allow CCRs to remain mid-workflow for too long (weeks).
	- Minimize time between starting change and completing in all environments.

#### Part 6: Resources

## Developer Community

- **Community.intersystems.com.**
- **Please post your questions so** that others may benefit from answer too.
- **When creating post, enter group** corresponding to InterSystems product and CCR for tag.

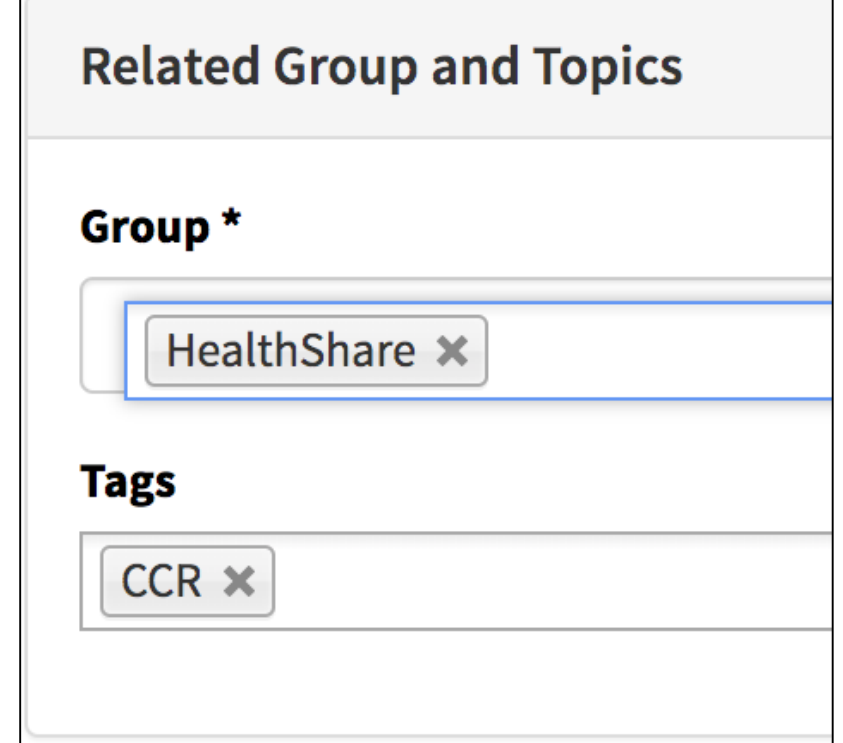

## Developer Community (cont.)

- To subscribe to posts with CCR tag:
	- Go to [community.intersystems.com/tags/ccr.](https://community.intersystems.com/tags/ccr)
	- **Click envelope icon on right.**

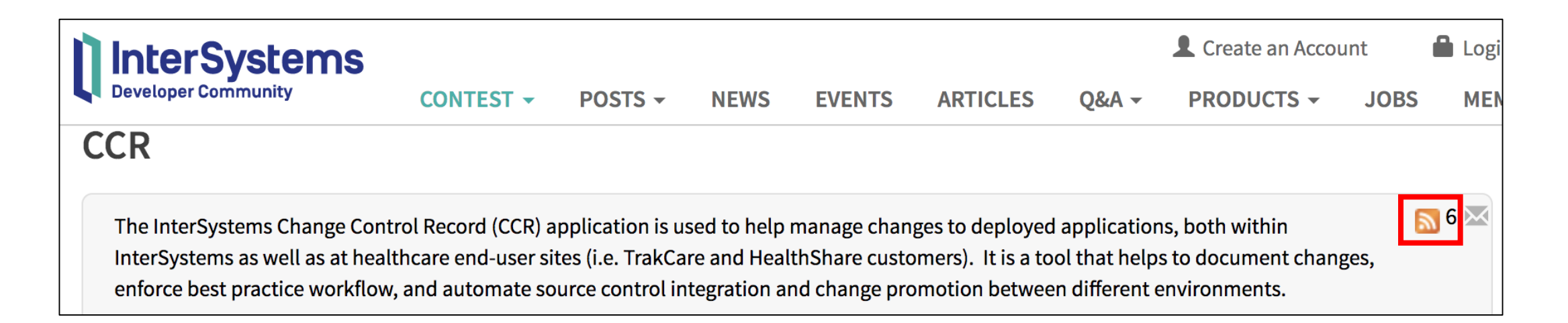

#### Learning Resources

#### [All Course Content PDF](ftp://ftppublic.intersystems.com/isc/customers/ccrtraining/ICC_AllCourseContent.pdf).

- Merge of all PDFs of all training slides.
- **Also available from navigation menu.**
- **InterSystems Change Control (ICC) online learning.** 
	- Go to [learning.intersystems.com](https://learning.intersystems.com/) and search for CCR.
	- Growing catalog of courses available, new courses announced on Developer Community.
	- No exercises available online.

## Learning Resources (cont.)

- **EXAMPLE CCR Online FAQs.** 
	- Major functionality changes and updates posted here.
- CCR Online Documentation.
	- See full workflow diagram under State Diagram tab.

## Additional InterSystems-Internal Resources

- **For InterSystems Employee use:**
- ccrusers@InterSystems.com internal mailing list for CCR questions
	- All users of CCR should join this mailman list to be kept up to date with CCR-related announcements, enhancements, outage notifications, etc.
	- **InterSystems users are expected to keep their customer in the loop** on new enhancements, planned outages, etc.

## Additional InterSystems-Internal Resources

- perforce@InterSystems.com internal mailing list for Perforce questions.
- **Example 1 Exchange in Application Project site on iKnow.**

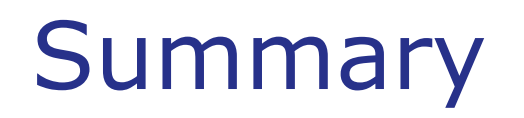

**What are the key points for this module?** 

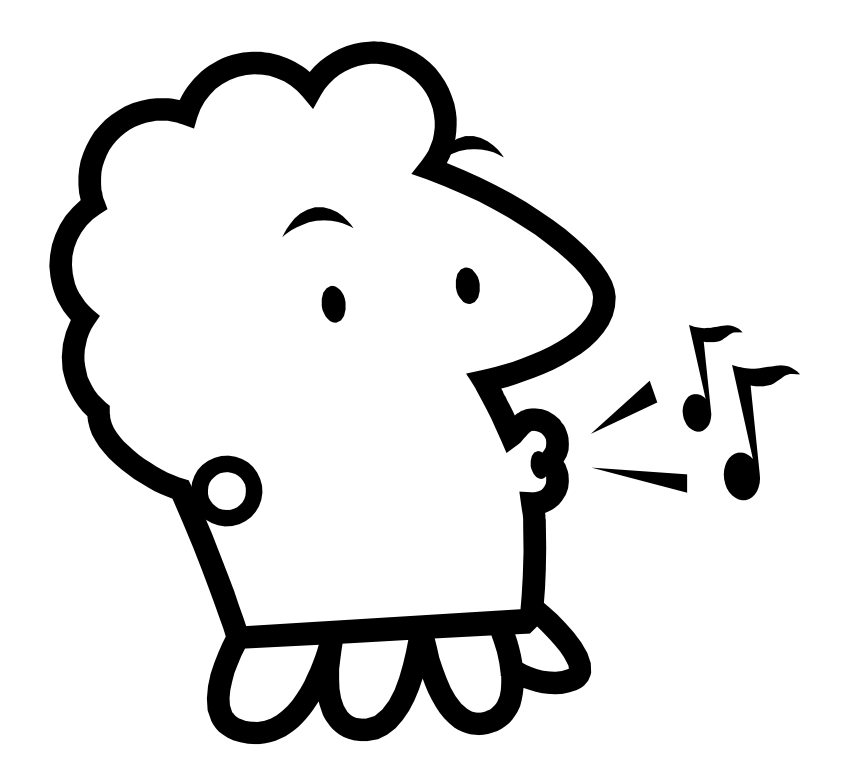

#### Demonstration

**• Overview of using CCR to document and progress a change.**